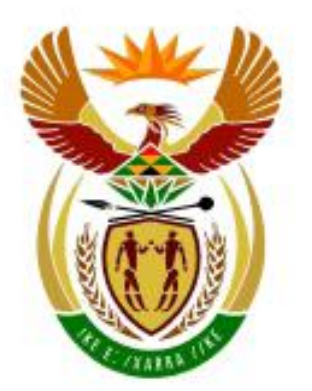

# higher education<br>& training

Department: **Higher Education and Training REPUBLIC OF SOUTH AFRICA** 

# **NATIONAL CERTIFICATE**

# **INFORMATION PROCESSING N6**

(6020286)

**27 May 2021 (X-paper) 09:00–12:00**

**This question paper consists of 30 pages.**

NATIONAL CERTIFICATE INFORMATION PROCESSING N6 TIME: 3 HOURS MARKS: 300

### **INSTRUCTIONS TO CANDIDATES AND INVIGILATORS**

# **30 MINUTES ARE ALLOWED TO READ THE INSTRUCTIONS**

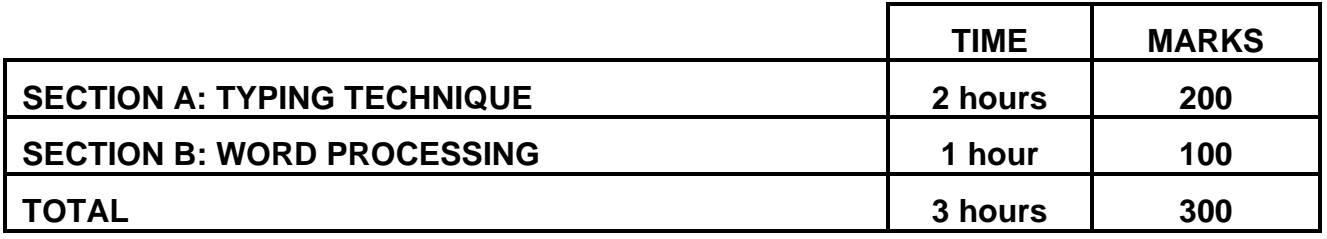

### **READ THE FOLLOWING INSTRUCTIONS CAREFULLY BEFORE ANSWERING THE PAPER. INVIGILATORS WILL EXPLAIN IF NECESSARY.**

- 1. Candidates are allowed to read through the timed accuracy test 3 MINUTES before the commencement of the examination.
- 2. The timed accuracy test must be keyed in at the beginning of the examination.
- 3. After the expiration of the TEN MINUTES allowed for the timed accuracy test, your test will be collected and signed by the invigilator. It will be retained until the completion of the examination session whereafter, in your presence, it will be put in your EXAMINATION FOLDER.
- 4. Answer ALL the questions.
- 5. Procedure for QUESTIONS 2, 3, 4, 5 and 6: Key in, save and print.
- 6. Each answer must be printed on a SEPARATE A4 paper. Use only ONE side of the paper.

### **SECTION B: WORD PROCESSING**

- 1. Answer ALL the questions.
- 2. Procedure for QUESTIONS 7A, 8A AND 9A: Key in, save and print.
- 3. Retrieve, copy and process according to the instructions in part B of each question. Print and hand in part A as well as part B.
- 4. Each answer must be printed on a SEPARATE A4 paper. Use only ONE side of the paper.

### **GENERAL**

- 1. You may use the ASCII codes.
- 2. NO notes or any nonpermissible material may be hidden in or transcribed into these articles.
- 3. Use only COURIER NEW 12 pt except if otherwise indicated in the question paper.
- 4. Work fast in order to complete the question paper in time.
- 5. Save your work at regular intervals to prevent loss of keyed-in data during a power failure. Only the duration of the power failure will be allowed additionally – NO extra time will be allowed for loss of work.
- 6. In the event of a computer or printer defect the invigilator will make the necessary arrangements for you to continue with the examination and the actual time lost will be allowed additionally.
- 7. Key in the QUESTION NUMBER as well as your EXAMINATION NUMBER on each question. NO questions without EXAMINATION NUMBERS will be marked.
- 8. At the end of the examination session, hand in the following:
	- 8.1 EXAMINATION FOLDER with PRINTOUTS to be marked in the same order as the questions in the question paper.
	- 8.2 The compact disk/memory stick on which your work was saved, properly marked with your EXAMINATION NUMBER. If work is saved on the hard drive/network, the invigilator(s) must copy the work to a compact disk/memory stick and then it must be deleted immediately from the hard drive/network. Candidates' answers must be kept for at least 6 MONTHS.
	- 8.3 ALL other PRINTOUTS. NO PRINTOUTS may be taken out of the examination room or put into bins.
- 9. Any attempt to obtain information or to give information to another candidate is a violation of the examination rules and will be regarded in a serious light. If you are found guilty of such a violation, steps will be taken against you.

# **WAIT FOR THE INVIGILATOR'S INSTRUCTION BEFORE TURNING THE PAGE**

# **SECTION A**

# **TYPING TECHNIQUE**

# **DO NOT TURN THE PAGE BEFORE THE INVIGILATOR INSTRUCTS YOU TO DO SO.**

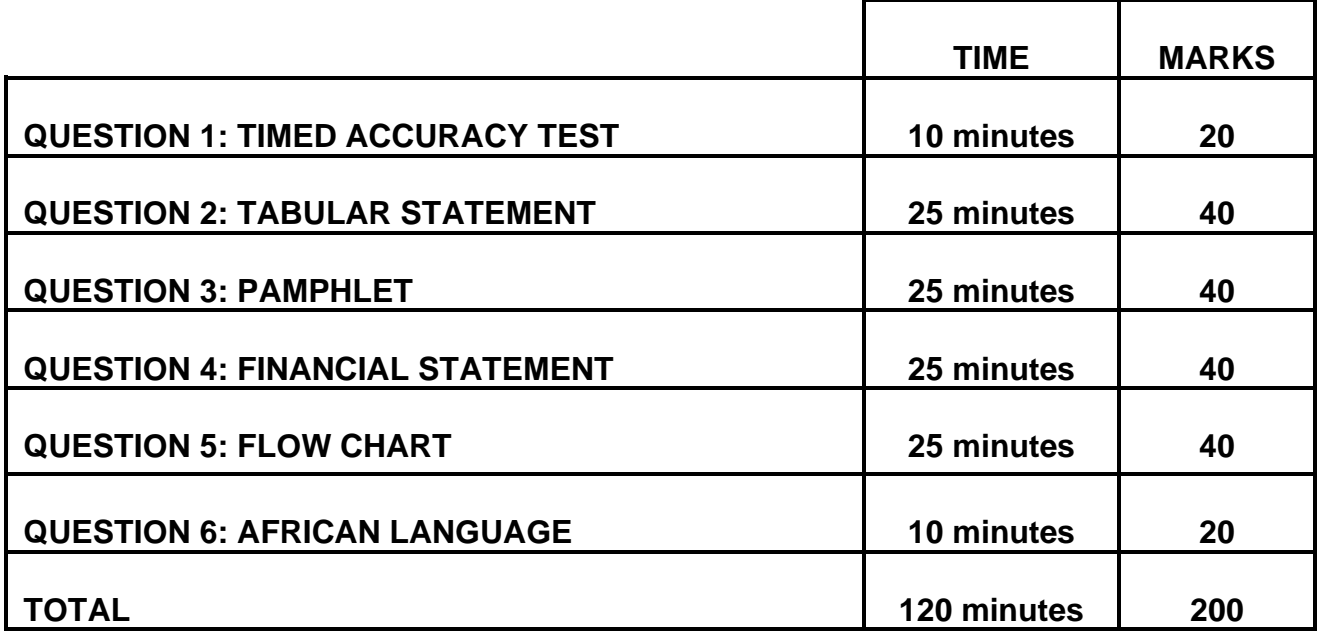

### **QUESTION 1: TIMED ACCURACY TEST**

### **TIME: 10 minutes MARKS: 20**

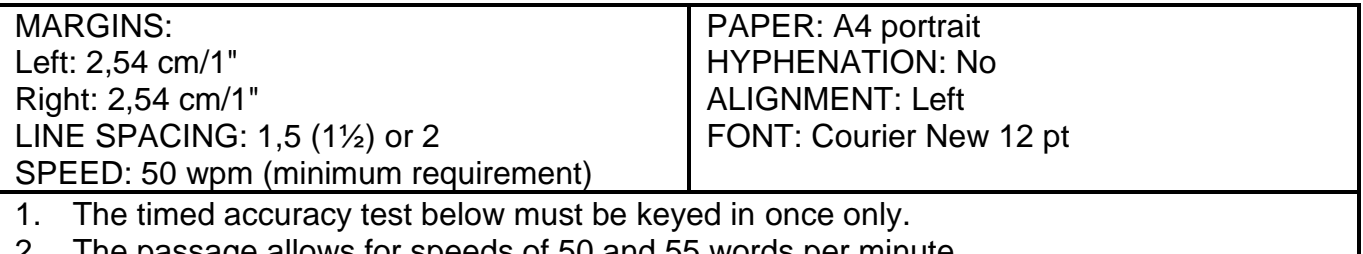

2. The passage allows for speeds of 50 and 55 words per minute.

- 3. Key in your EXAMINATION NUMBER left, the QUESTION NUMBER and your STATION/COMPUTER NUMBER right as a header.
- 4. Save the document as Q1 and print.
- 5. After completion, your test must be collected and signed by the invigilator. All pages need to be signed.

There is little debate, if any, among economists about the fact that a high level of economic growth is essential for poverty reduction. Indeed, increased growth rates, effectively measured by rising per capita income, make this link clear and simple. If economic growth increases, poverty levels in society decrease. However, a more detailed assessment of these incidences worldwide indicates that there are two important caveats to the general view that economic growth is to the advantage of the poor.

Firstly, the impact of economic growth on poverty differs significantly in various countries. Research done by the World Bank indicates that depending on the country a two-percent increase in growth rates will result in a reduction of poverty ranging from one to seven percent. Secondly, as income grows, there is a high likelihood that this will also affect the distribution of that

### **QUESTION 1 (CONTINUED)**

income. Put differently, economic growth often brings with it some change in the levels of inequality of income.

When this occurs and the result is an increase in inequality, the growth gains to the poor may in fact be reduced. Higher inequality levels from growth through the deleterious impact on the distribution of income dilute the impact of economic growth on poverty. Given these two caveats to the growth/poverty nexus, the critical insight is that economic growth is necessary, but it is certainly not the only condition for poverty reduction in a society.

While the shifts in poverty between 1995 and 2005 were noted in the analysis above using the standard class of poverty measures, it remains important to try to estimate how the growth in expenditure by the poor has fared relative to that by the rich over this period. As a starting point for the analysis, growth incidence curves for this period were examined according to a set of covariates. Essentially, the approach allows researchers to determine whether growth in expenditure in this period has been pro-poor in nature by plotting the growth in expenditure across each percentile of the distribution.

In the growth incidence curve for South Africa for the period 1995- 2000, the growth in expenditure per capita of the population,

### Copyright reserved **Please turn over the Copyright reserved** Please turn over

### **QUESTION 1 (CONTINUED)**

arranged according to ascending percentiles of the distribution, was examined. It is clear from the growth incidence curve that growth in per capita expenditure was pro-poor in the absolute sense, with all the individuals across the distribution experiencing positive growth between 1995 and 2005.  $\rightarrow$  50 wpm

Pro-poor growth can be considered absolute if the change in expenditure/income levels of the poor over a given time period is not zero. The expenditure levels of the poor have increased in absolute terms. Pro-poor growth  $\rightarrow$  55 wpm

**[20]**

### **QUESTION 2: TABULAR STATEMENT**

### **TIME: 25 minutes MARKS: 40**

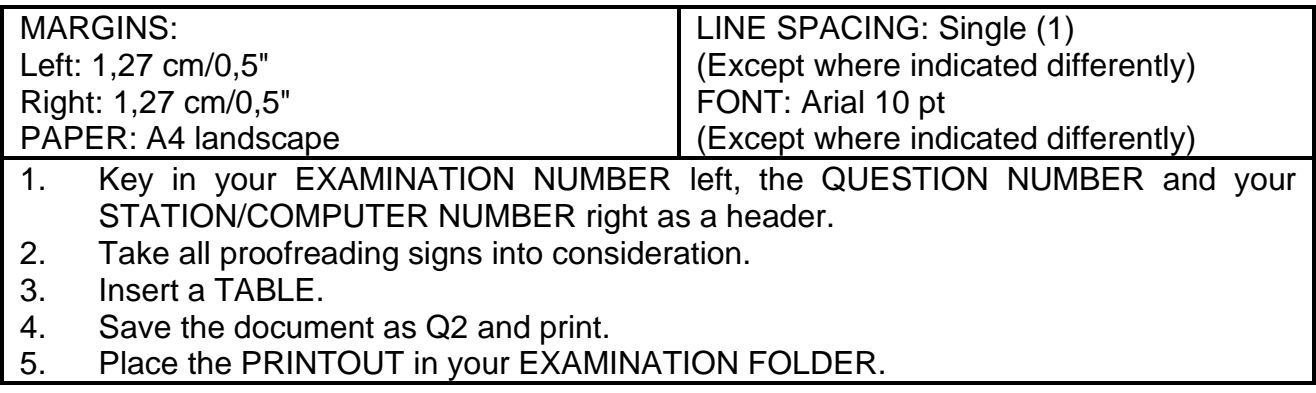

### Budget 16 pt, sp caps, bold, double u/line, centre

‡

Key budget statistics uc, u/line

‡

### $\rightarrow$ Move

### ‡

# +<br>Candídate: Centre column headíngs ho<u>rizontally and vertically runs on</u>

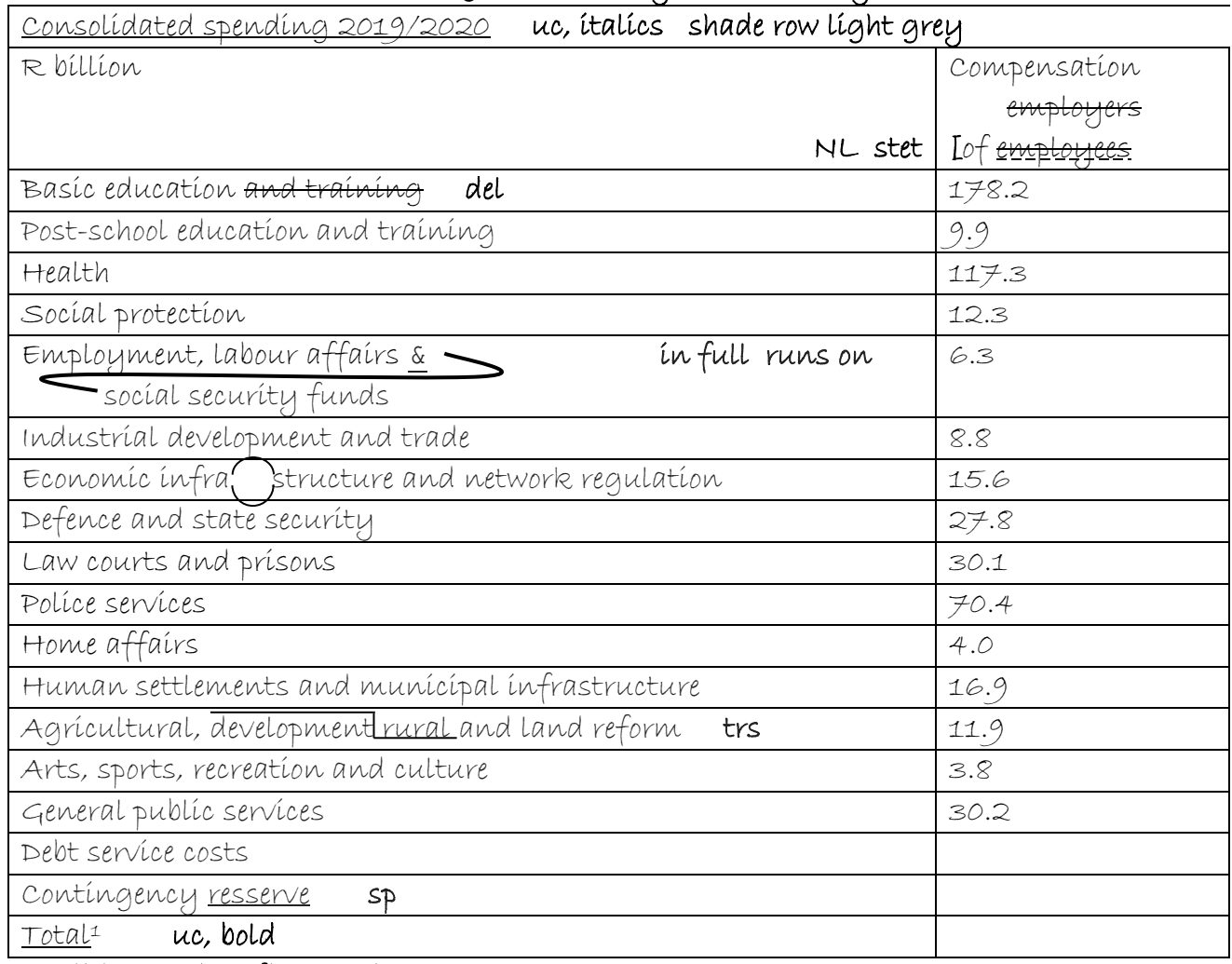

### Candidate: Align figures right

 The data on this page may differ from / statistical annexure due to classification, definition and rounding.

### Copyright reserved **Please** turn over

### **QUESTION 2 (CONTINUED)**

runs on bold column

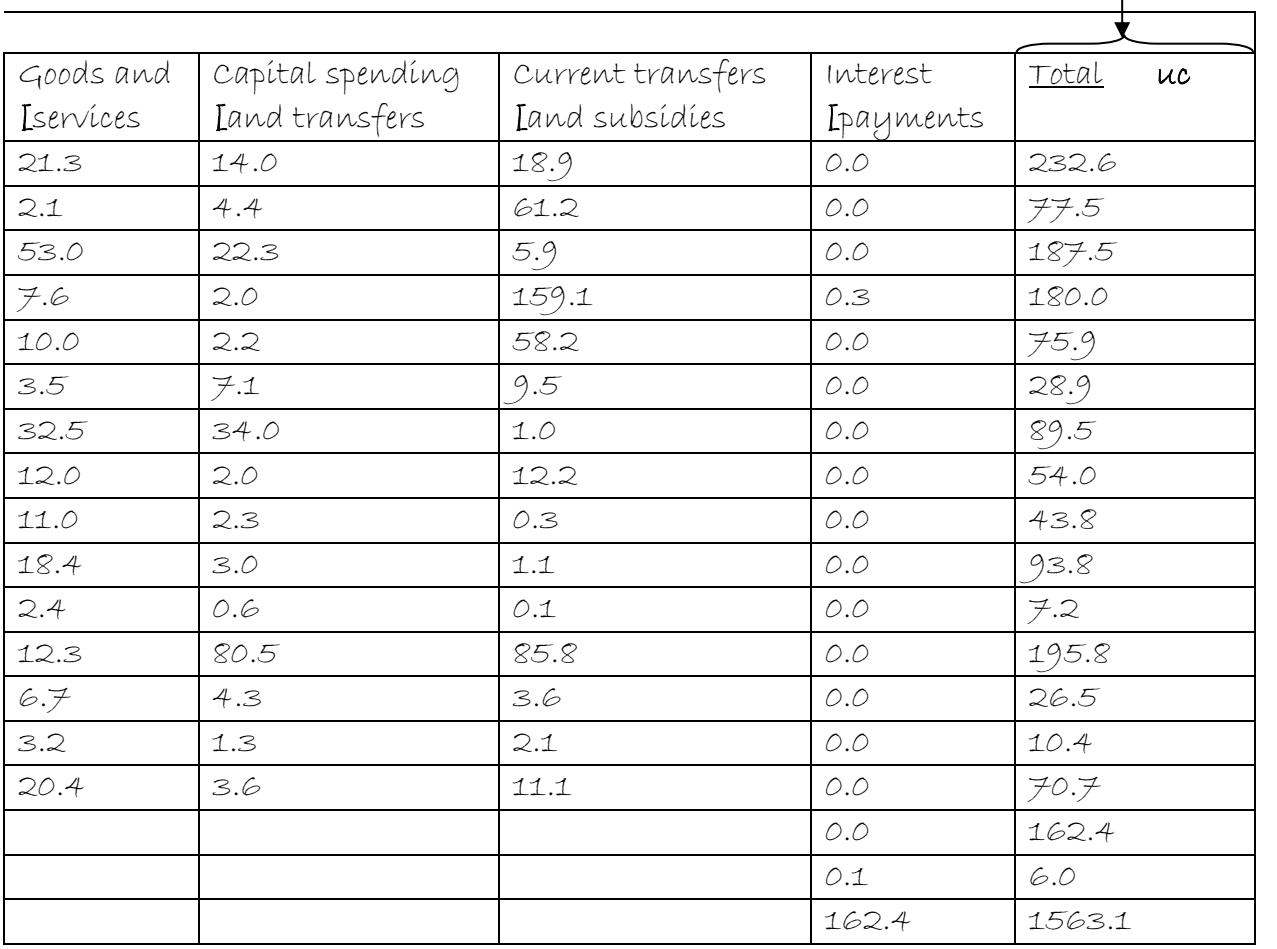

1 Payments for **ʎ** assets are not shown in / table, but are included **ʎ** financial in / row totals

**[40]**

NL

### **QUESTION 3: PAMPHLET**

### **TIME: 25 minutes MARKS: 40**

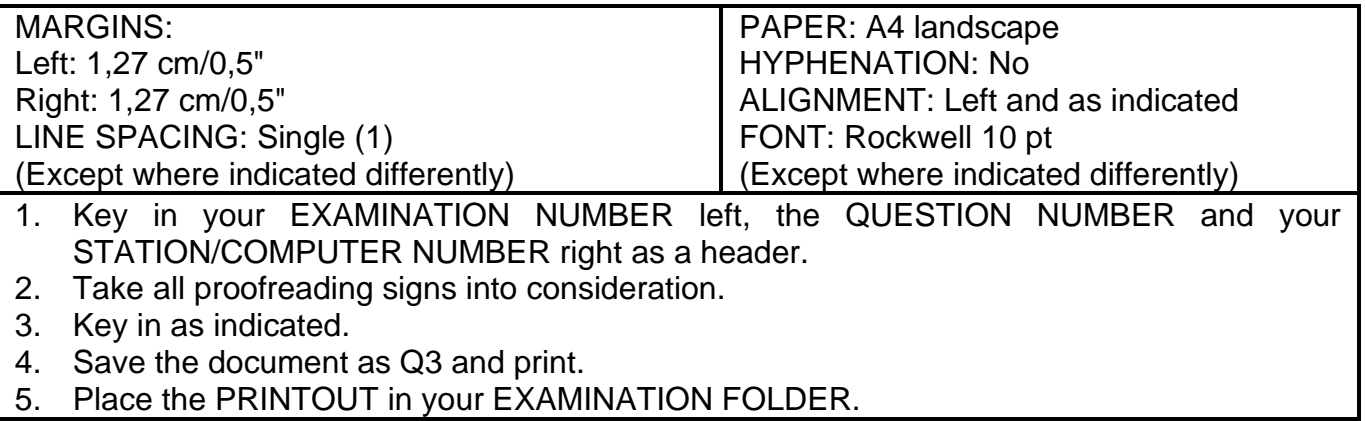

Candidate: Create tables as indicated and merge cells as indicated.

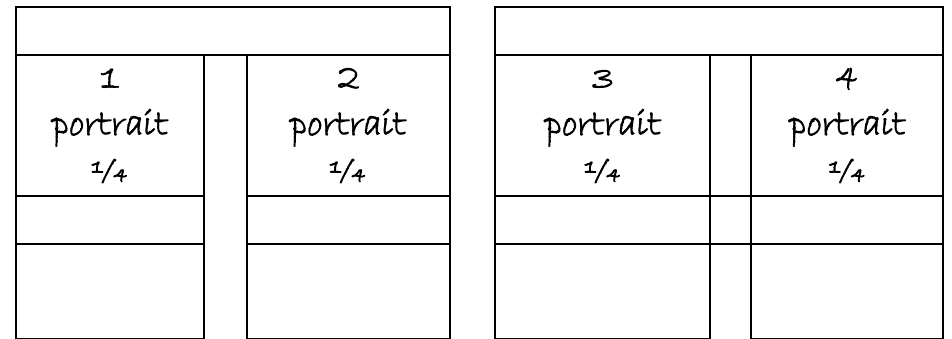

Candidate: Centre the content in each column vertically. All figures must be right-aligned.

Budget: 2019/2020 expenditure 18 pt, uc, bold, u/line, centre

‡

2 Insert as indicated

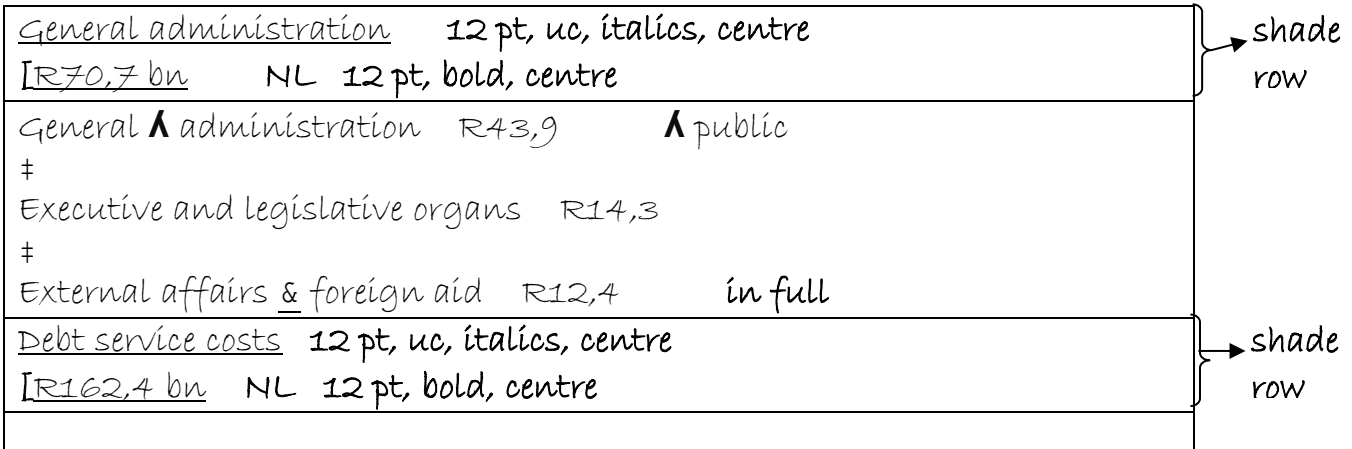

### **QUESTION 3 (CONTINUED)**

### 3 Insert as indicated

Candidate: Merge row 1 in column 3 and 4 and insert text as indicated below Social Health services del 12 pt, uc, bold, left-align R884 billion 12 pt, bold, right-align

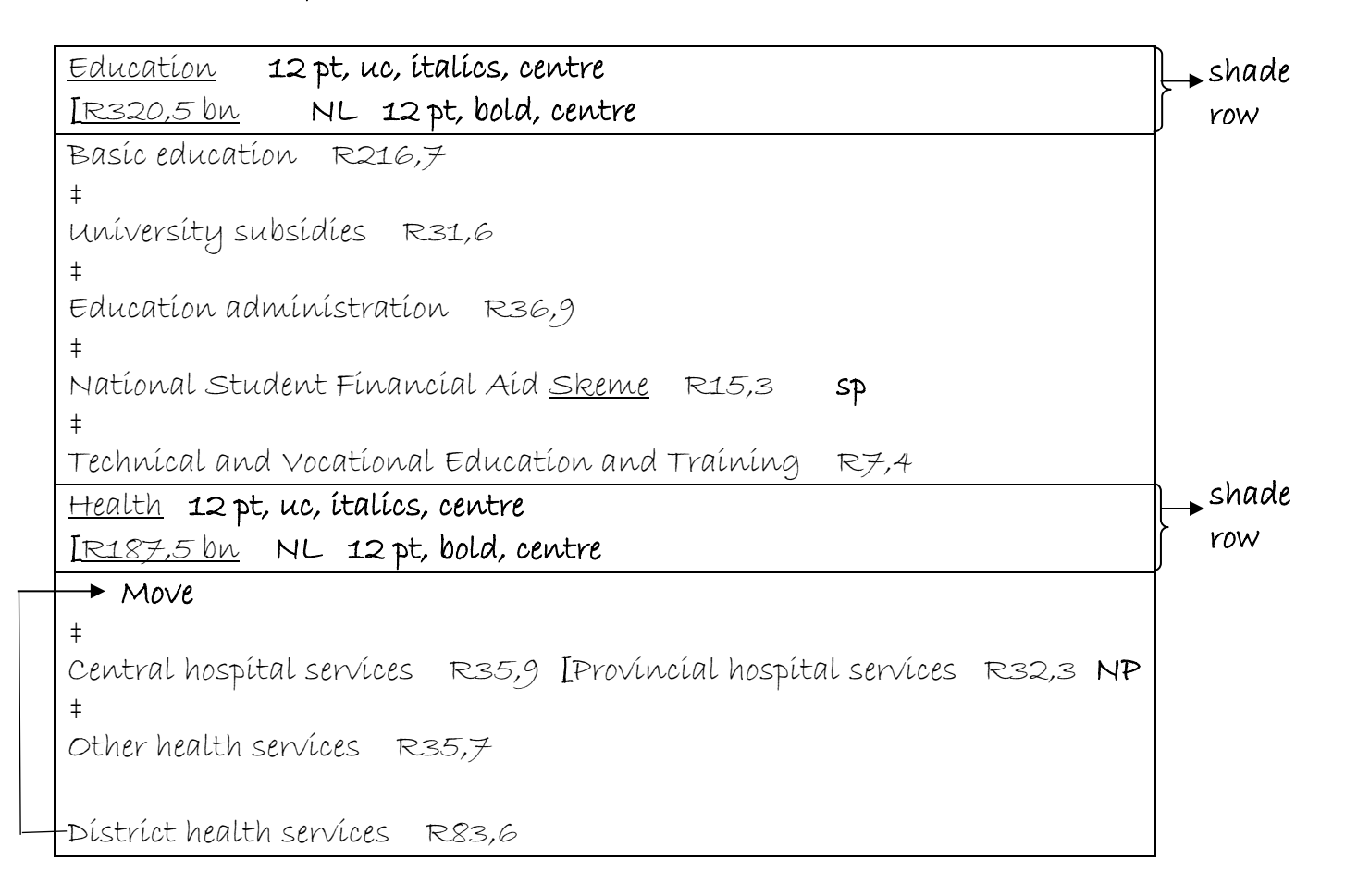

### 4 Insert as indicated

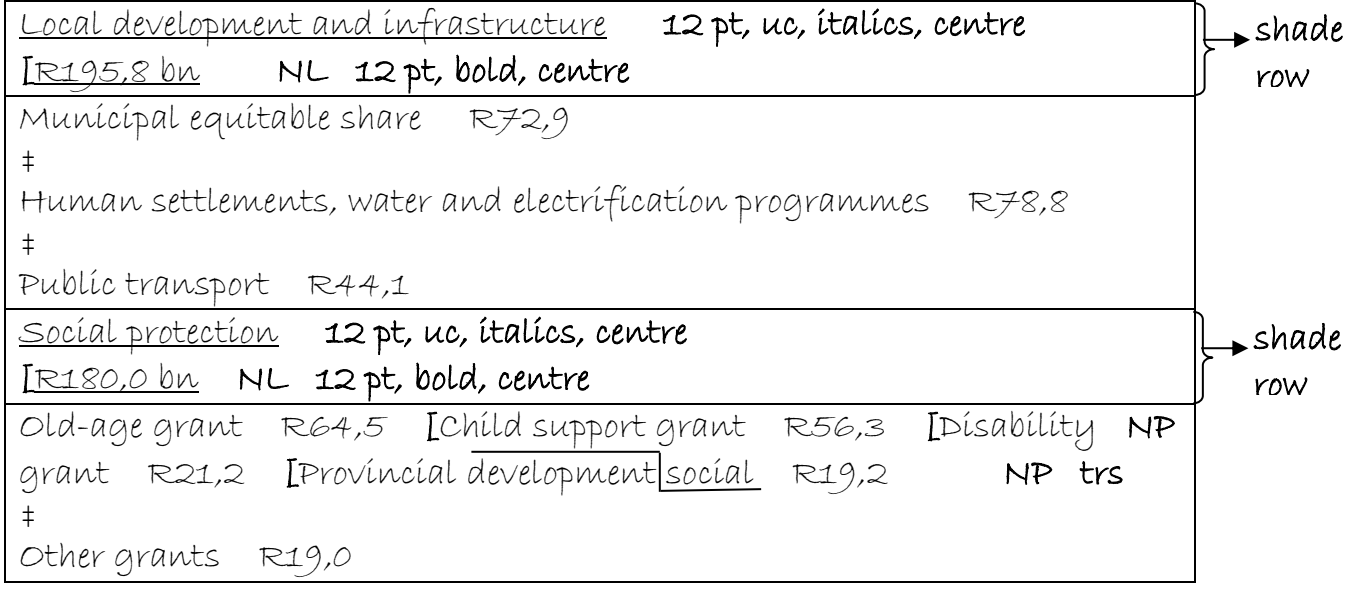

Copyright reserved **Please turn over the Copyright reserved** Please turn over

### **QUESTION 3 (CONTINUED)**

### 1 Insert as indicated

Candidate: Merge row 1 in column 1 and 2 and insert text as indicated below Consolidated government expenditure 12 pt, uc, bold, left-align R1,56 trillion 12 pt, bold, right-align

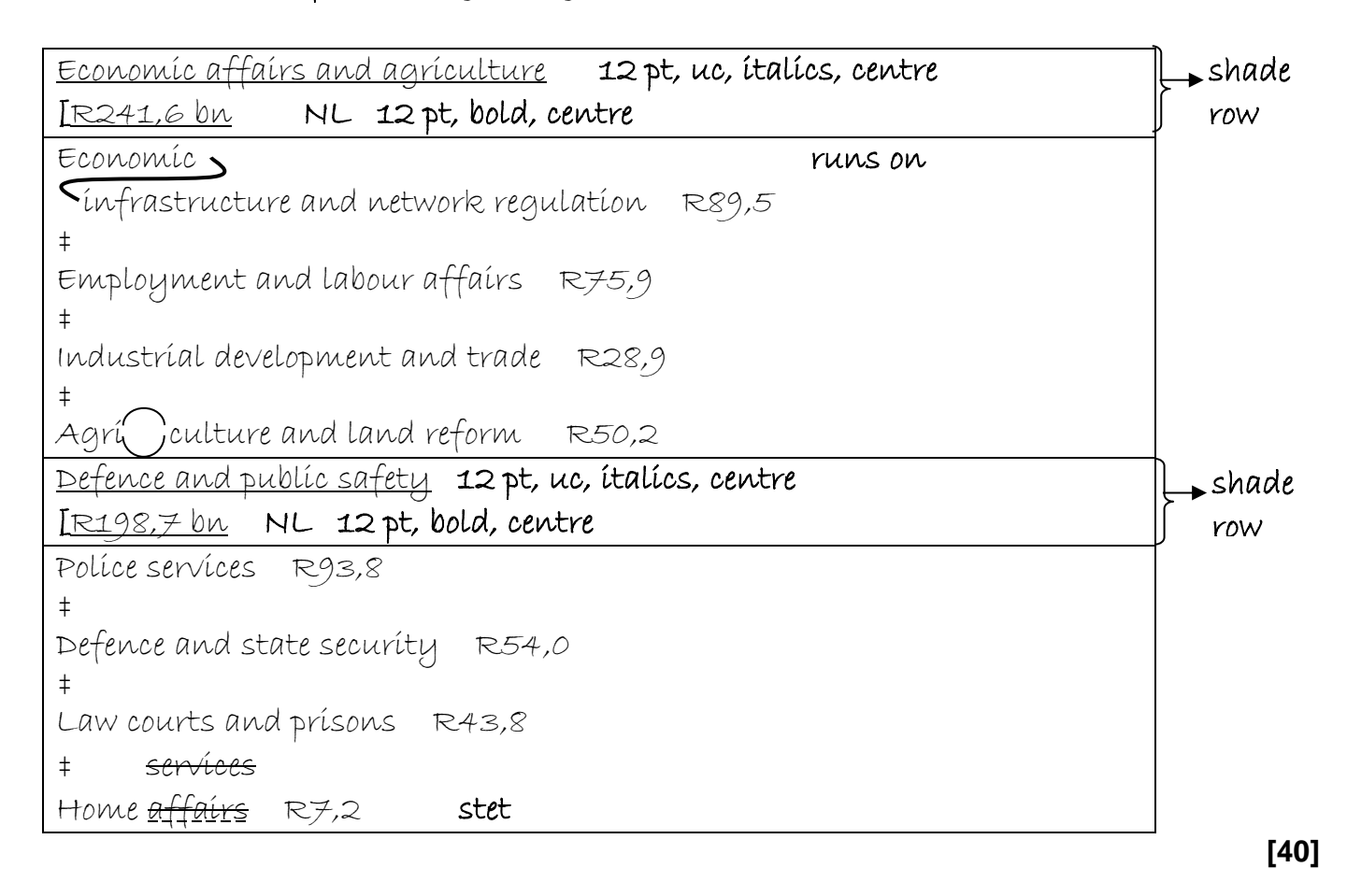

### **QUESTION 4: FINANCIAL STATEMENT**

### **TIME: 25 minutes MARKS: 40**

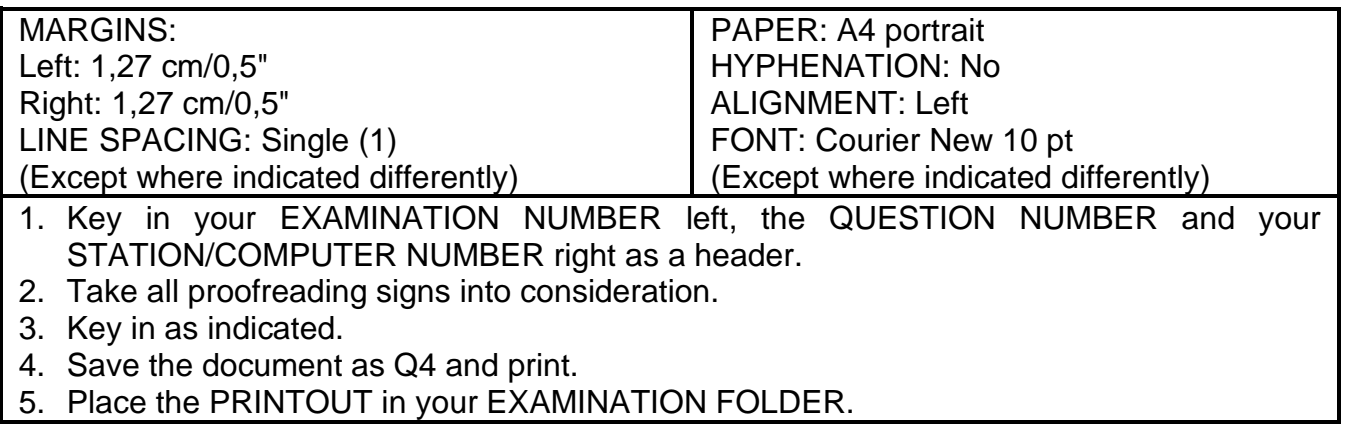

### Budget review 18 pt, sp caps, bold

### ‡ Fiscal policy measures 12 pt, uc, bold

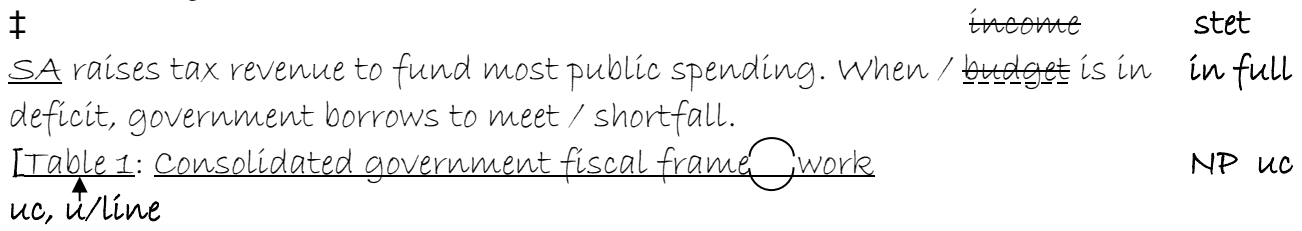

‡

### **QUESTION 4 (CONTINUED)**

### Candidate: Centre column headings

Shade rows

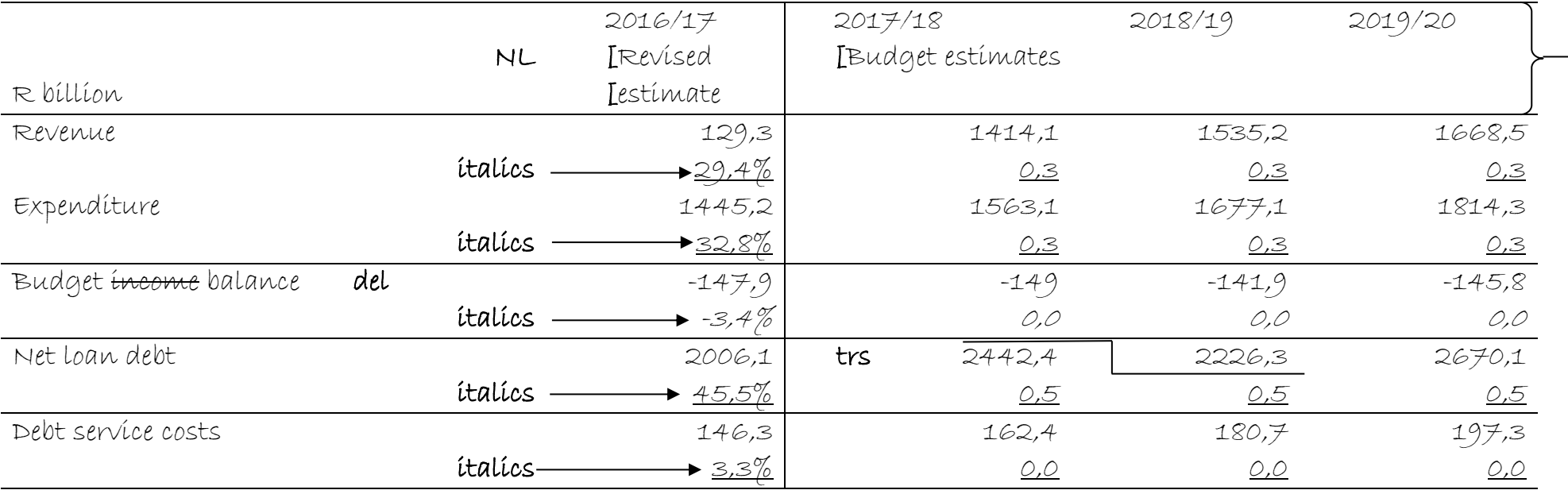

‡

## Candidate: Align figures right

(6020286) -16-

### **QUESTION 4 (CONTINUED)**

### Candidate: Centre column headings

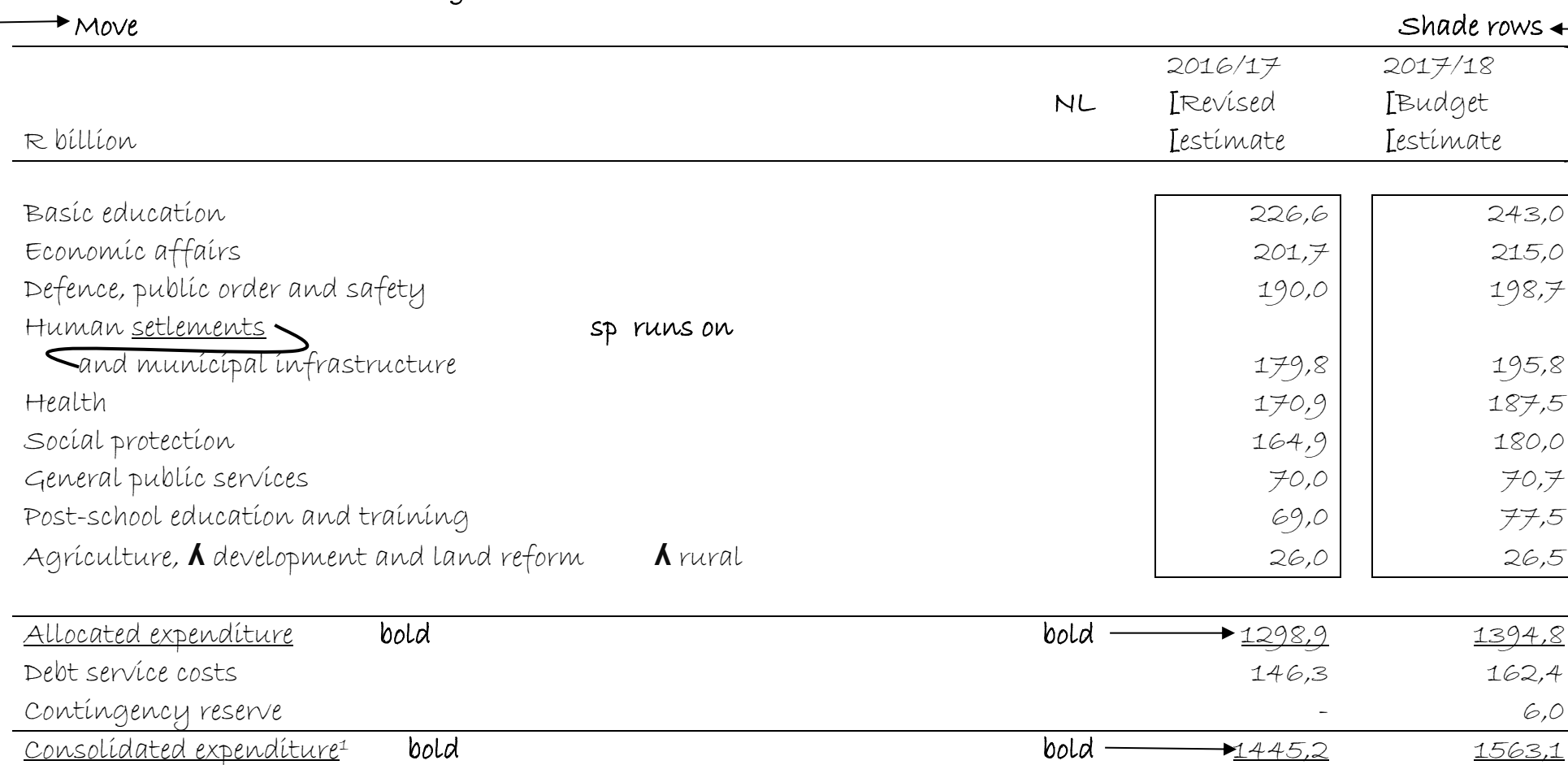

‡

1 Consisting of provincial, national, social security funds and selected entities Table 2: Consolidated government expenditure by function uc

**[40]** uc, u/line

‡

### **QUESTION 5: FLOW CHART**

### **TIME: 25 minutes MARKS: 40**

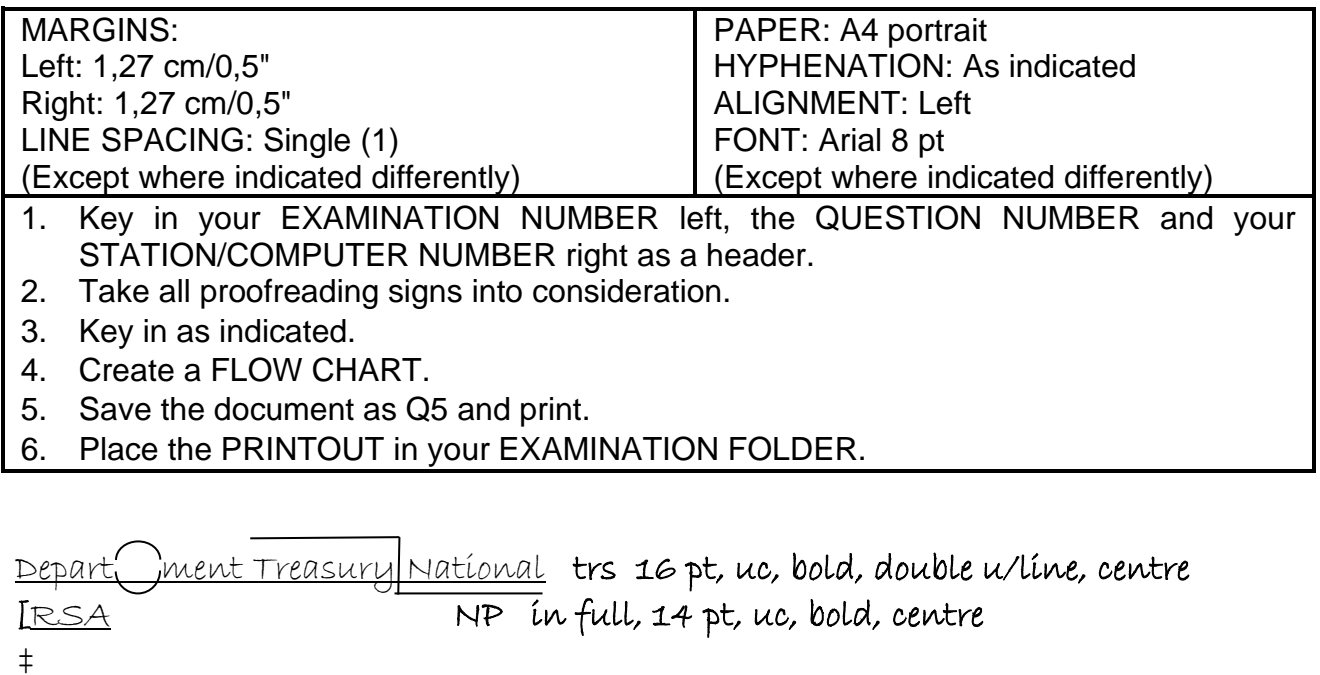

### Candidate: Change the underlined headings on page 18 to bold and double underlined headings to italics. Insert bullets as indicated.

### **QUESTION 5 (CONTINUED)**

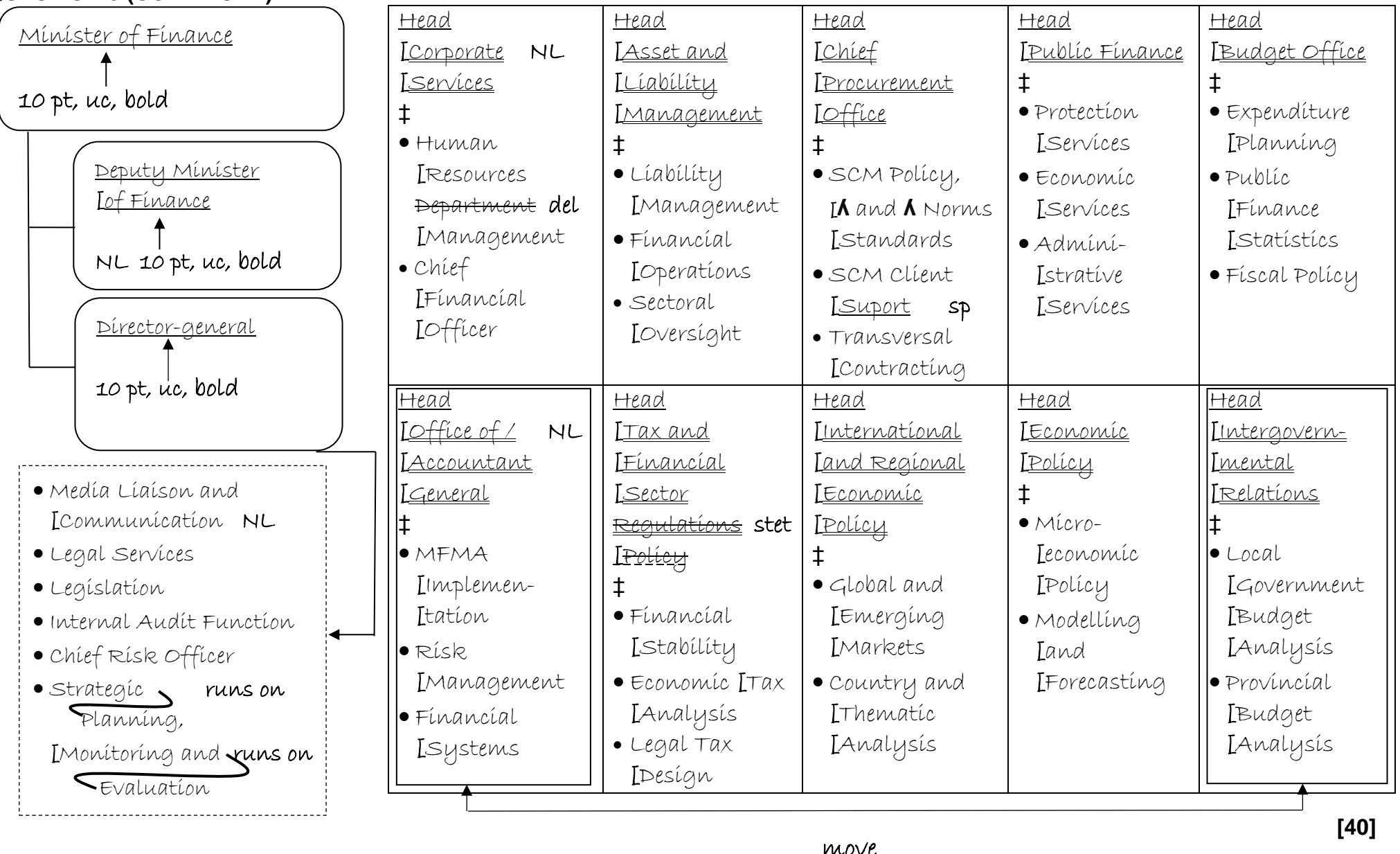

### **QUESTION 6: AFRICAN LANGUAGE**

### **TIME: 10 minutes MARKS: 20**

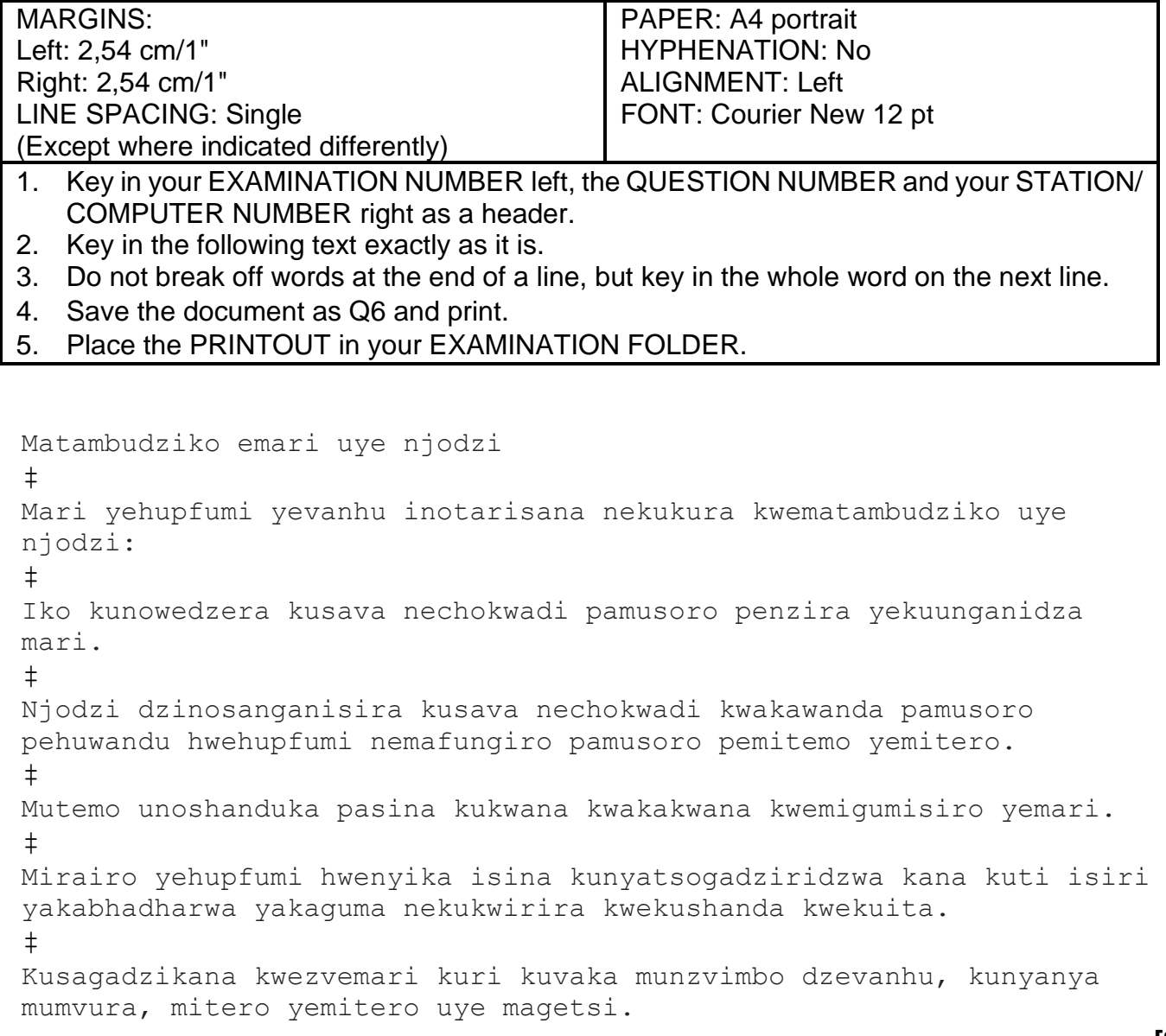

**[20]**

**TOTAL SECTION A: 200**

# **SECTION B**

# **WORD PROCESSING**

# **YOU NEED TO WORK FAST AND ACCURATELY**

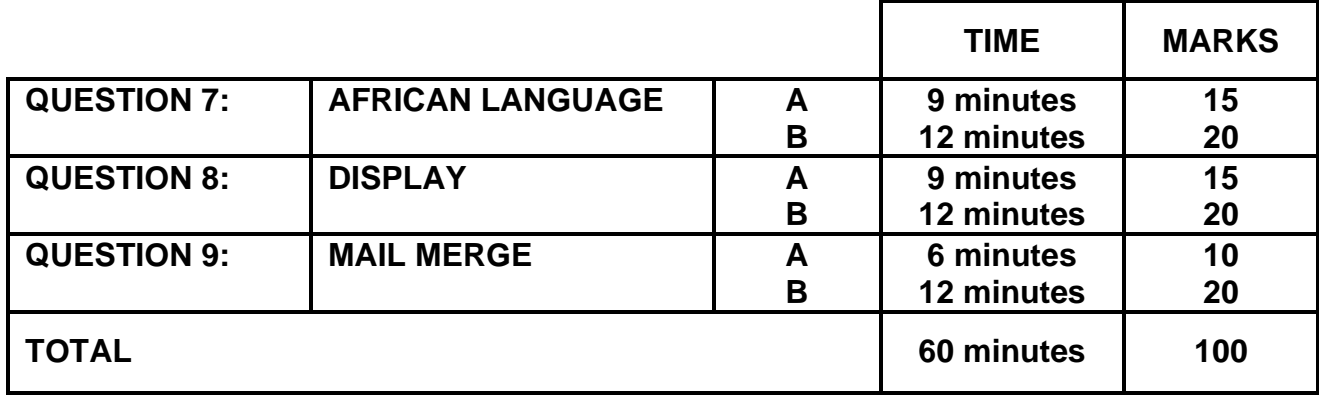

### **QUESTION 7A: AFRICAN LANGUAGE**

### **TIME: 9 minutes**  MARKS: 15

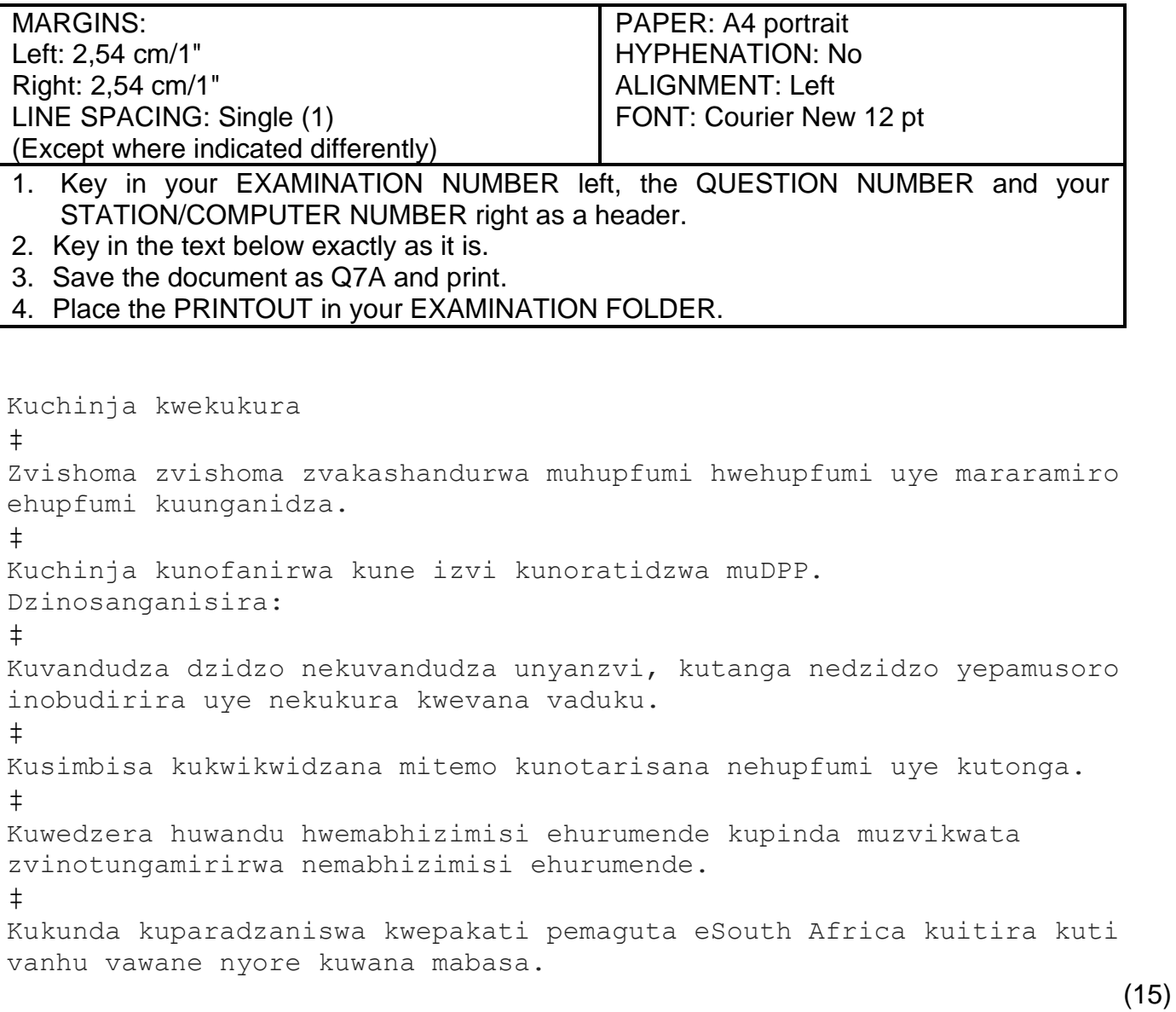

### **QUESTION 7B: AFRICAN LANGUAGE**

### **TIME: 12 minutes MARKS: 20**

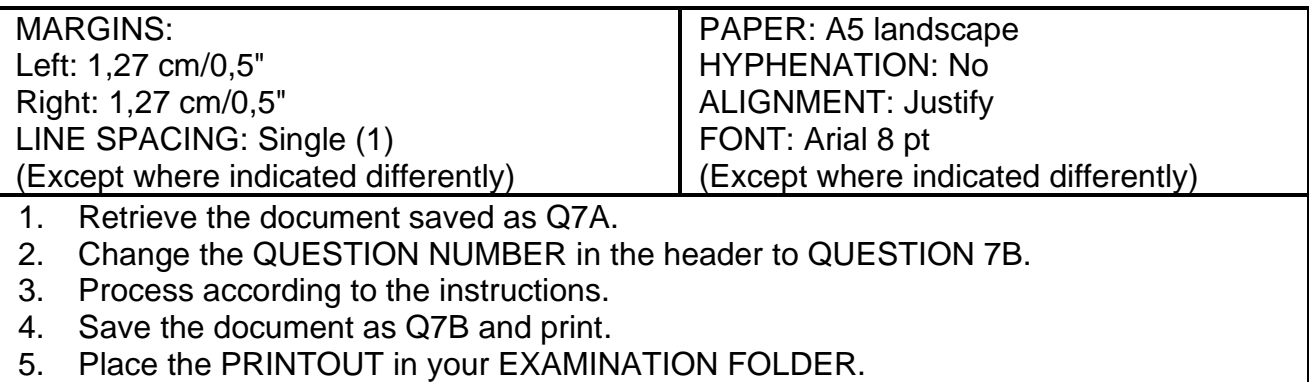

Insert a page border.

### Insert a header, Comic Sans 8 pt, bold, double underlined, left-aligned

Kuchinja kwekuwedzera kwekuwedzera

Insert a page number, starting with  $\neq$ , Comic Sans 8 pt, top, right-aligned

Insert a footer, Comic Sans 8 pt, bold, centred

Nheyo yeMari

Insert, Rockwell 12 pt, sp caps, bold, italics, centre

Mukana Wekuchinja

```
‡
 \rightarrow Move
‡
Create TWO columns 
Column 1
Kuchinja kwekukura uc, u/line
‡
    .<br>Zvishoma zvishoma zvakashandurwa muhupfumi hwehupfumi uye
    mararamiro ehupfumi kuunganidza.
```

```
Kuchinja kunofanirwa kune izvi kunoratidzwa muDPP. 
Dzinosanganisira:
                                                                 \rightarrowítalícs
```
‡

### **QUESTION 7B (CONTINUED)**

### Candidate: Insert any bullets and indent

Kuvandudza dzidzo nekuvandudza unyanzvi, kutanga nedzidzo yepamusoro inobudirira uye nekukura kwevana vaduku. ‡ Kusimbisa kukwikwidzana mitemo kunotarisana nehupfumi uye kutonga. ‡ Kuwedzera huwandu hwemabhizimisi ehurumende kupinda muzvikwata zvinotungamirirwa nemabhizimisi ehurumende. ‡ Kukunda kuparadzaniswa kwepakati pemaguta eSouth Africa kuitira kuti vanhu vawane nyore kuwana mabasa.

### Insert column break

### Copy QUESTION 6 to column 2

```
Matambudziko emari uye njodzi uc, u/line
‡
Mari yehupfumi yevanhu inotarisana nekukura kwematambudziko 
uye njodzi:
‡
Candidate: Insert any bullets and indent 
Iko kunowedzera kusava nechokwadi pamusoro penzira yekuunganidza 
mari.
‡
Njodzi dzinosanganisira kusava nechokwadi kwakawanda pamusoro 
pehuwandu hwehupfumi ʎ nemafungiro ʎ uye zvinetso
pamusoro pemitemo yemitero \Lambda. \Lambda uye hutungamiri
‡
Mutemo unoshanduka pasina kukwana kwakakwana kwemigumisiro yemari.
‡
Mirairo yehupfumi hwenyika isina kunyatsogadziridzwa kana kuti isiri 
yakabhadharwa yakaguma nekukwirira kwekushanda kwekuita.
‡
Kusagadzikana kwezvemari kuri kuvaka munzvimbo dzevanhu, kunyanya 
<u>2</u>
mumvura, mitero vemitero uye magetsi.
 3 1
                                                                 (20)
                                                                 [35]
                                                           italics
```
### **QUESTION 8A: DISPLAY**

### **TIME: 9 minutes MARKS: 15**

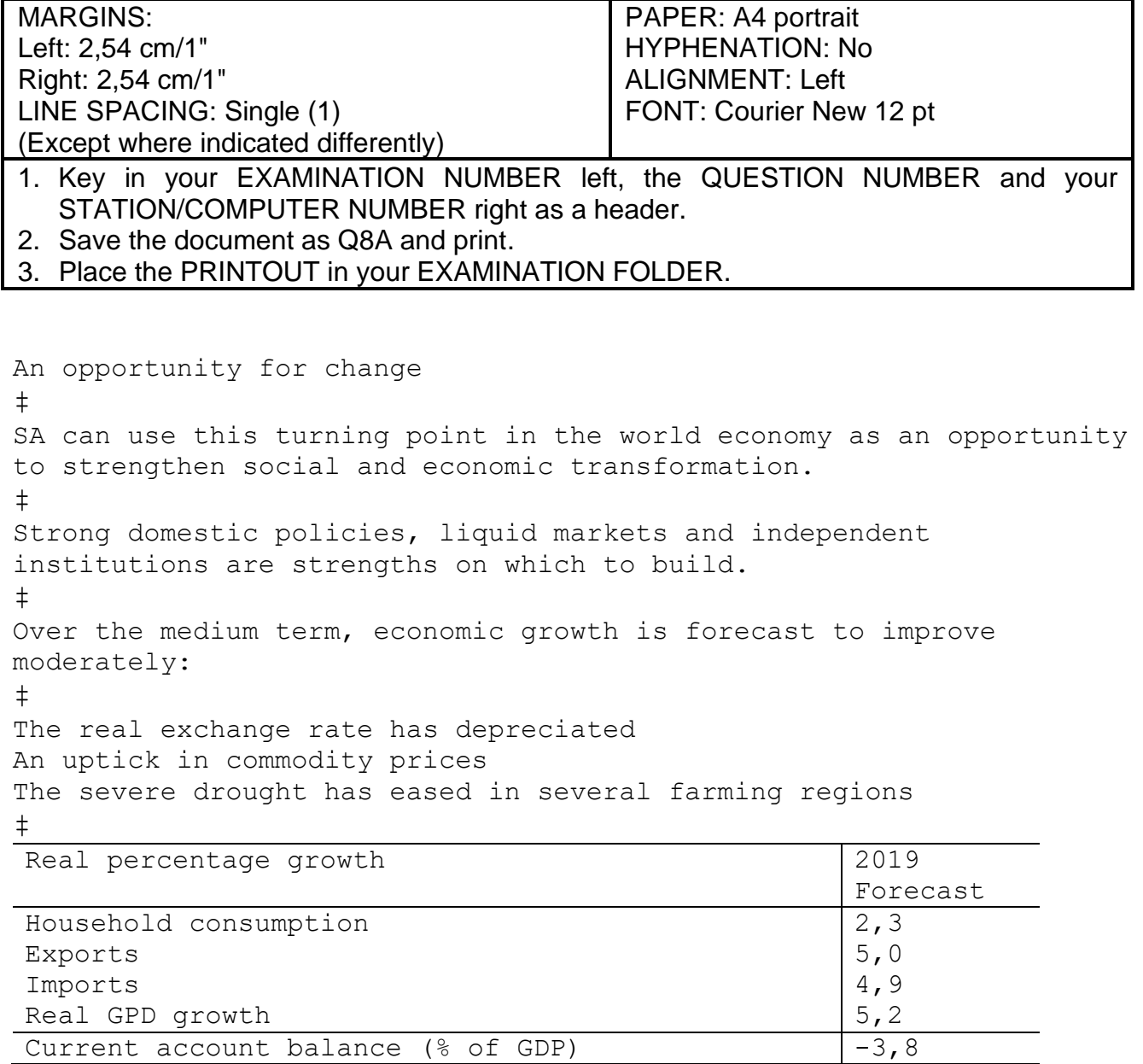

(15)

### **QUESTION 8B: DISPLAY**

### **TIME: 12 minutes MARKS: 20**

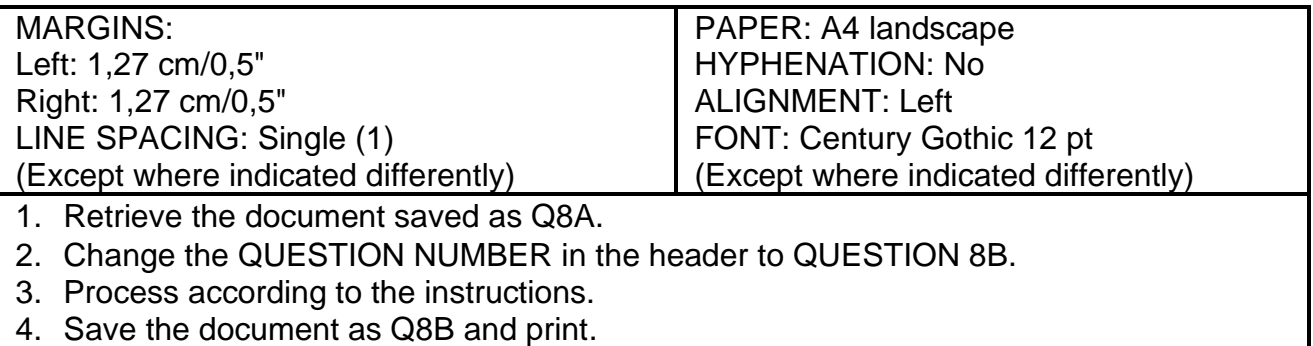

5. Place the PRINTOUT in your EXAMINATION FOLDER.

Candidate: Create columns as indicated.

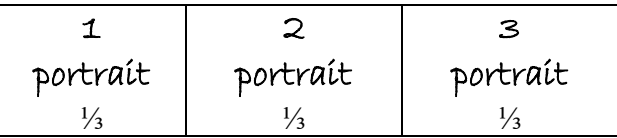

Insert a header in capital letters, Comic Sans 1o pt, bold, double u/lined and leftaligned with the following words: National Treasury

Insert a header in capital letters, Comic Sans 10 pt, bold and right-aligned with the following words: Republic of South Africa

Insert a footer in Comic Sans 10 pt, italics and left-aligned with the following words: Budget Review

Insert a footer in Comic Sans 10 pt, bold and centred with the following words: 2018/2019

Insert a footer in Comic Sans 10 pt and right-aligned with the following words: [www.treasury.gov.](http://www.treasury.gov/)za

Insert, Berlin Sans FB 24 pt, capital letters, centre, border around text and shade Transformation for inclusive growth

‡

Candidate: Centre content in each column vertically.

### **QUESTION 8B (CONTINUED)**

### Column 1

An opportunity for change 14 pt, uc, bold, shade text

SA can use this turning point in the world economy as an  $\hat{\mu}$  will 2 opportunity to strengthen social and economic transformation<sup>i</sup>. trs  $\ddagger$  3 1 Insert endnote 1, Century Gothic 10 pt, with the words: Has multiple strengths on which

to build

Candidate: Insert new lines as indicated with any bullets and right-align

Strong domestic policies, [liquid markets and [independent institutions ‡ are strengths on which to build. right-align double u/line

### Column 2

Over the medium term, economic growth is forecast to italics improve moderately:  $i$ talics

‡

Candidate: Insert numbered paragraphs and sort content alphabetically. Use double line spacing between paragraphs.

The real exchange rate has depreciated An uptick in commodity prices The severe drought has eased in several farming regions ʎ Electricity supply has stabilised ʎ Improved labour relations

### **QUESTION 8B (CONTINUED)**

Column 3

Insert, 12 pt, capital letters, bold, centre and shade text Macroeconomic outlook<sup>ii</sup> –

Insert endnote 2, Century Gothic 10 pt, with the words: Needs more growth to reduce unemployment, poverty and inequality

Insert, 12 pt, spaced capital letters, bold, centre and shade text Summary<sup>1</sup>

‡

Insert footnote 1, Century Gothic 10 pt, with the words: Source: National Treasury

Candidate: Change the content in the table to 10 pt.

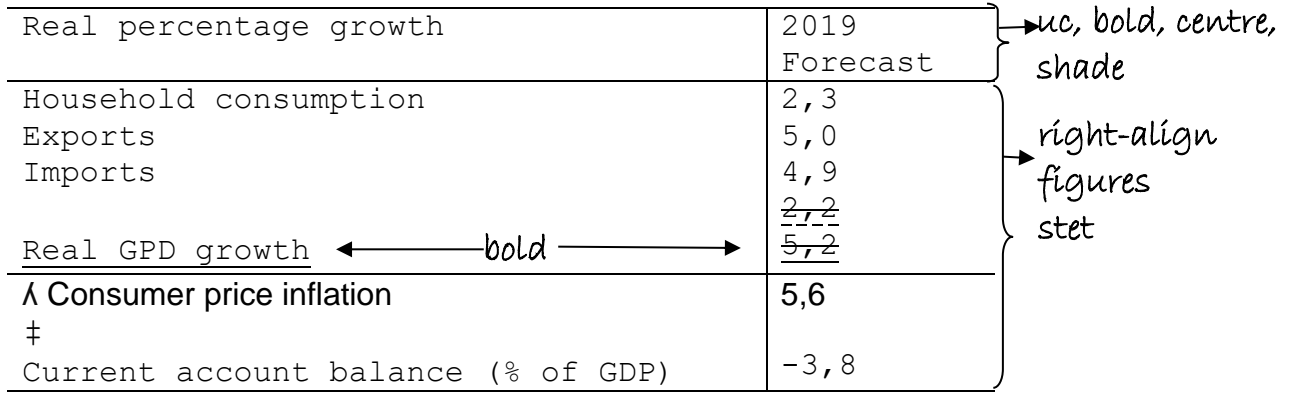

(20) **[35]**

### **QUESTION 9A: MAIL MERGE**

### **TIME: 6 minutes MARKS: 10**

- 1. Create the fields/field names below.
- 2. Ensure that your EXAMINATION NUMBER, the QUESTION NUMBER and your STATION/COMPUTER NUMBER appear on the PRINTOUT.
- 3. Use Comic Sans 8 pt and landscape orientation.
- 4. Save the document as Q9A and print.
- 5. Place the PRINTOUT in your EXAMINATION FOLDER.

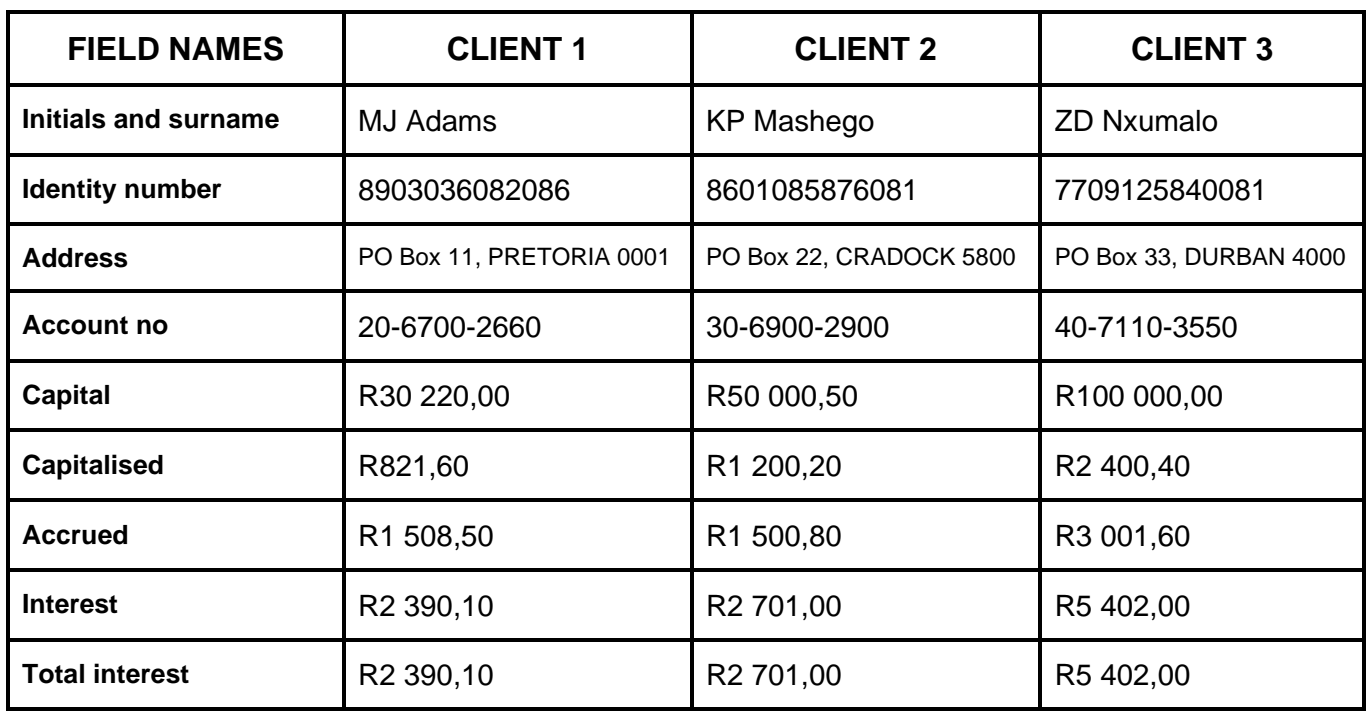

### **QUESTIONS 9B AND 9C: MAIL MERGE**

### **TIME: 12 minutes MARKS: 20**

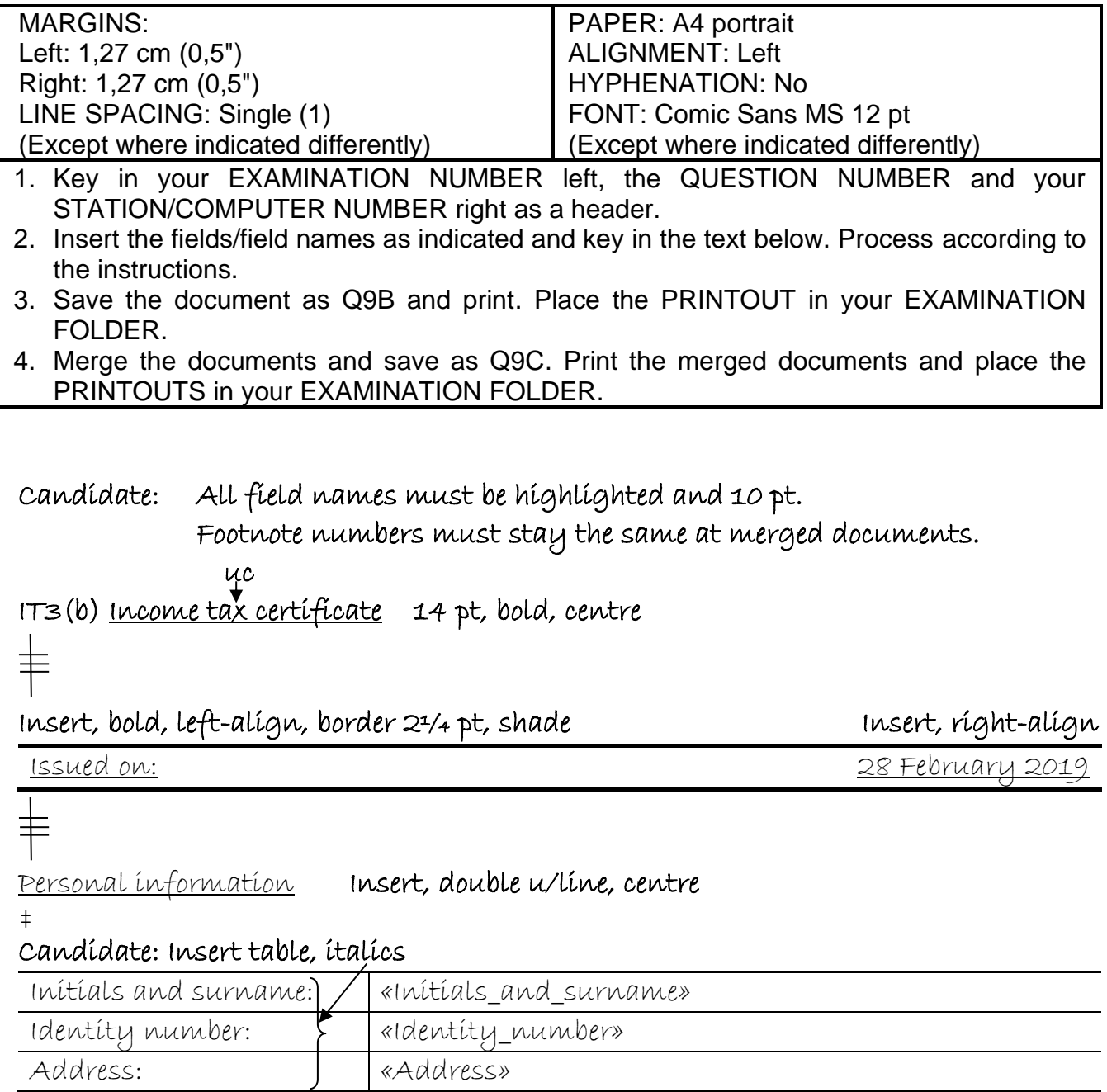

=<br>Interest earned Insert, double u/line, centre

‡

### **QUESTIONS 9B AND 9C (CONTINUED)**

### Candidate: Insert content in table in 10 pt. Column headings must be in italics, centred and row shaded. Right-aligned all figures.

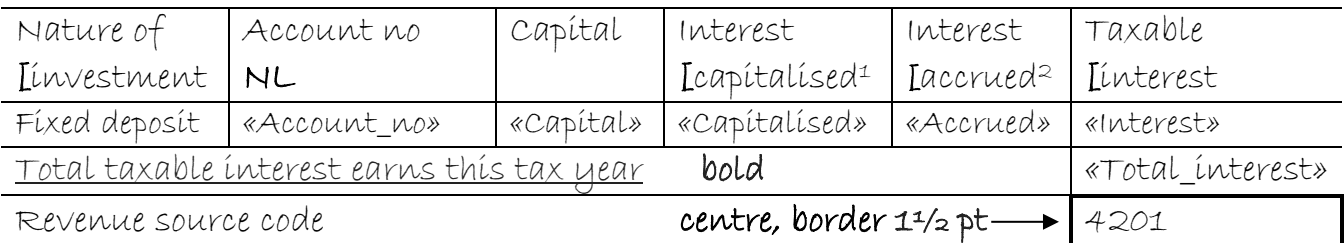

‡

### Insert footnote 1, 8 pt, with the words: This is the interest earned from

 $1/3$  to 28/2 and paid into your account less any accrued interest from the previous *in full* tax year

Insert footnote 2, 8 pt, with the words: The amount of interest earned but not yet paid is as of 28 February

### bold Insert

Note: The total taxable interest earned must be shown on your income tax return.

### ‡

We hereby declare that / above interest rate during the tax year has been credited against you or accrued.

> (20) **[30]**

### **TOTAL SECTION B: GRAND TOTAL: 100 300**

Copyright reserved